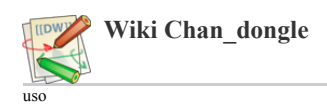

# Uso de chan\_dongle

### Gestão de módulos no Asterisk

Para o gerenciamento manual de módulo que você pode usar os seguintes comandos no asterisco CLI:

- carga módulo chan\_dongle.so
- módulo de carga em Asterisk. Config é ler a partir /path\_to\_asterisk\_config/dongle.conf
- m**ódulo de descarregamento chan\_dongle.so**<br>descarregar módulo do Asterisk. Todos os modems são de-anexado
- recarga do módulo chan\_dongle.so
- Atualizar configuração do arquivo de configuração. Se qualquer alteração for feita desde a última carga, então ele vai ser aplicado agora. É exatamente isso recarga dongle graciosamente

## chan\_dongle comandos CLI

chan\_dongle fornece os seguintes comandos do CLI:

- 
- cmd dongle <dispositivo> <at\_command> Enviar <at\_command> à porta rfcomm no dispositivo com o <dispositivo> especificado
- dongle de reset <dispositivo> Enviar comando reboot ao modem  $AT + CFUN = 1,1$  $AT + CFUN = 1,1$  $AT + CFUN = 1,1$
- parada dongle graciosamente <dispositivo>
- Parar <dispositivo> graciosamente. Impede novas ligações feitas e recebidas e SMS e USSD saída de arranque, mas permite chamadas / SMS / USSD em<br>andamento para continuar. Quando todas as chamadas / SMS / USSD terminar, <d
- parada dongle agora <dispositivo>
- Parar <dispositivo> agora. Pára <dispositivo> imediatamente, terminando todas as chamadas / SMS /USSD em andamento
- parada dongle quando conveniente <dispositivo> Parar <dispositivo> quando conveniente. Espera até que <dispositivo> não tem chamadas / SMS / USSD em andamento, e, em seguida, ele pára <dispositivo>. Isso não impede nova chamadas / SMS / USSD de entrar no <dispositivo>.
- 
- configurações do dispositivo dongle mostra <dispositivo> Mostra as configurações para <dispositivo>
- 
- dongle show state dispositivo <dispositivo> Mostra estado detalhada para <dispositivo>
- estatísticas mostram dongle dispositivo <dispositivo> Mostra as estatísticas para <dispositivo>
- 
- dongle mostrar dispositivos Mostra de Estado resumidos para todos os dispositivos
- dongle show version
- versão Visualizar módulo
- dongle sms <dispositivo> <número> <mensagem>
- Enviar SMS para <número> com o <mensagem> usando <dispositivo><br>dongle pdu «dispositivo» <PDU>
- 
- Enviar PDU usando <dispositivo>
- dongle USSD <dispositivo> <USSD>
- Enviar comando USSD <USSD> usando <dispositivo>
- início dongle <dispositivo> Iniciar <dispositivo> se não forem removidos de antes.
- 
- dongle restart graciosa <dispositivo> Impede que novas chamadas recebidas e efectuadas e SMS e USSD saída de iniciarse em <dispositivo>, mas permite chamadas / SMS / USSD em andamento para continuar. Quando a chamada / SMS / USSD foi concluída, <dispositivo> é reiniciado. Reinicie média dispositivo primeira parada e segundo reabrir e inicializar.
- 
- dong1e reiniciar agora «dispositivo»<br>Reinicia <dispositivo> imediatamente, acabando com qualquer chamadas / SMS / USSD em andamento.  $\bullet$
- dong1e reinício quando conveniente «dispositivo»<br>Aguarda até que<dispositivo> não tem chamadas / SMS / USSD em andamento, e, em seguida, ele reinicia <dispositivo>. Isso não impede nova chamadas /<br>SMS / USSD de entrar no
- dongle remover graciosamente <dispositivo>
- Impede que novas chamadas recebidas e efectuadas e SMS e USSD saída de iniciarse em <dispositivo>, mas permite chamadas / SMS / USSD em andamento para continuar. Quando a chamada / SMS / USSD tiver terminado, <device> parar e removido do módulo.
- dongle remove agora <dispositivo> Remover <dispositivo> do Asterisk imediatamente.
- 
- dong1e remover quando conveniente <dispositivo><br>Aguarda até que <dispositivo> não tem chamadas / SMS / USSD em andamento e, em seguida, remover <dispositivo>. Isso não impede nova chamadas / SMS / USSD de entrar no <dispositivo>.
- dongle recarga graciosamente
- Recarrega a configuração chan\_dongle graciosamente
- dongle recarga agora
- Recarrega a configuração chan\_dongle agora dongle de recarga quando convenientes
- Recarrega a configuração chan\_dongle quando conveniente. BUG: dispositivos removidos completos de dongle.conf não removido do módulo depois de recarga. Use disable = yes como solução alternativa.

#### Aplicações Dialplan

Os seguintes aplicativos são fornecidos pela chan\_dongle:

- DongleStatus (<Resource>, <variável>)
- DongleSendSMS (<dispositivo>, <Destination> [, Mensagem [,Validade [, Relatório]]])

### Função Dialplan

As seguintes funções são fornecidas por chan\_dongle:

CHANNEL (callstate)

quando leitura pode tem valores

- ativo
- mantido
- discagem • alertando
- entrada
- esperando
- inicializar lançado
- desconhecido

28/07/2015 uso [Wiki Chan\_dongle]

[Dongle-entrada]<br>exten => s, 1, GotoIf (\$ ["\$ {CHANNEL (callstate)}" = "espera"]? esperando-call)

Além disso, você pode atribuir a esta função também, mas este útil apenas quando callstate mudou de 'realizada' para 'ativo' e significa colocar em outras chamadas realizadas neste dispositivo e ativar a chamada relacionada com asterisco canal atual. por exemplo

exten => s, n, Set (CHANNEL (callstate) = activo)

Mas lembre-se que colocar em espera as chamadas GSM, não causa rescisão ou congelar a execução dialplan para canais asterisco vinculados

#### Variáveis de canal

Para o canal de cada asterisco criado por chan dongle (ambas as pernas de entrada e saída) variáveis próxima canal estão definidos

• DONGLENAME

nome do nome do dispositivo

• DONGLEPROVIDER

mesmo que a coluna 'Nome Provider' de comando 'dongle mostrar dispositivos' CLI

DONGLEIMEI

mesmo como a coluna de comando 'dongle mostrar dispositivos' CLI "IMEI"

• DONGLEIMSI

mesmo como a coluna de comando 'dongle mostrar dispositivos' CLI 'IMSI'

• DONGLENUMBER

mesmo que a coluna 'Número' do comando 'dongle mostrar dispositivos' CLI

Por extensão 'USSD' do contexto de entrada seguinte variáveis de canal são definidas

USSD\_TYPE

Tipo numberic de Resposta USSD de 0 até 5

#### USSD\_TYPE\_STR

tipo textual de USSD Response uma de 'USSD Notificar', 'USSD Pedido', 'Encerrado pelo USSD rede', 'Other cliente local tem respondido', 'Operação não suportada ' Rede tempo'

USSD

Conteúdo de resposta USSD

• USSD BASE64

Conteúdo da Resposta USSD codificado em Base64, útil quando USSD é multilinha

Por extensão 'sms' do contexto de entrada próxima variáveis de canal são definidos

 $\bullet$  SMS

Conteúdo de SMS

• SMS\_BASE64

Conteúdo do SMS codificado em Base64, útil quando SMS é multilinha

• CMGR

Resposta Raw CMGR do dongle

 $-TOA$ 

Tipo de SMS de SMS de SMS de SMS originales de SMS originales a SMS originales a SMS originales a Calendaria e<br>De SMS originales de SMS originales de SMS originales a SMS originales a SMS originales a SMS originales a SMS

# chamadas recebidas

Na chamada, chan\_dongle tenta encontrar exten correspondentes em contexto definido (ver dongle.conf). Há três exten diferente para procurar, na seguinte ordem

Número do assinante armazenados no SIM.

• Número definido na variável exten em dongle.conf  $\bullet$  s exten

Para salvar Número Assinante, você pode escrever uma entrada para o armazenamento próprios números no SIM. Por exemplo, em asterisco CLI

cmd dongle dongle0 AT + CPBS = \ "em \" cmd dongle dongle0 AT + CPBW = 1, \ "+ 79139131234 \", 145

Depois de reiniciar dongle0, as chamadas recebidas vão começar dialplan de exten

exten => + 79139131234,1, Noop ()

Também variável callerID (DNID) será definido para 79139131234

Se o número de assinantes é desconhecida, então você pode definir isso em em dongle.conf

exten = +79139131234

Se o número do assinante é desconhecido e não há exten entrada no dongle.conf , em seguida, s exten vai ser utilizado como ponto de partida em dialpan.

#### Receber SMS e USSD

Você pode lidar com SMS recebidas e USSD usando sms e USSD exten, respectivamente.

Exemplo de sms recebidas

[Dongle-incoming-sms]<br>exten => sms, 1, Noop (SMS Incoming a partir de \$ {callerID (num)} \$ {base64\_decode (\$ {SMS\_BASE64})})<br>exten => sms, n, Sistema (echo '\$ {STRFTIME (\$ {} ,, ÉPOCA% Y-% m-% d% H:% M:% S)} - \$ {DONGLEN

Exemplo de USSD recebido

[Dongle-incoming-USSD]<br>exten => USSD, 1, Noop (USSD Incoming: \$ {base64\_decode (\$ {USSD\_BASE64})})<br>exten => USSD, n, System (echo '\$ {STRFTIME (\$ {} ,, ÉPOCA% Y-% m-% d% H:% M:% S)} - \$ {DONGLENAME}: \$ {base64\_decode (\$

Observe também, execução desta exten ocorre em um canal "Local".

Sempre definir sms e usso extens para o contexto em que você lida com chamadas de entrada para dispositivo dongle! Caso contrário, mensagens SMS ou<br>USSD pode executar extensões para chamada de voz com resultados imprevisív

[Dongle‐entrada] include => dongle‐entrada‐sms include => dongle‐entrada‐USSD

Observe também que h exten é executado por SMS / USSD pouco antes do canal local é destruída.

#### Comandos do Gerenciador

Chan\_dongle pode fornecer os seguintes comandos do gerenciador:

- DongleShowDevices
- DongleSendUSSD DongleSendSMS
- DongleSendPDU
- 
- DongleSetCCWA DongleReset
- DongleRestart<br>DongleStop
- DongleStart
- 
- DongleRemove<br>DongleReload

#### Gestor de Eventos

Chan\_dongle gera os seguintes eventos manager:

- DongleDeviceEntry
- DongleShowDevicesComplete DongleUSSDStatus
- 
- DongleSMSStatus DongleNewCUSD
- DongleNewUSSD DongleNewUSSDBase64
- 
- DongleCEND DongleCallStateChange DongleStatus
- 
- 
- DongleNewCMGR<br>DongleNewSMS<br>DongleNewSMSBase64
- 
- DonglePortFail

#### <span id="page-2-0"></span>Console comandos AT

Você pode enviar comandos AT para qualquer modem usando

CLI> cmd dongle <dispositivo> <AT\_command>

Alguns útil comandos AT:

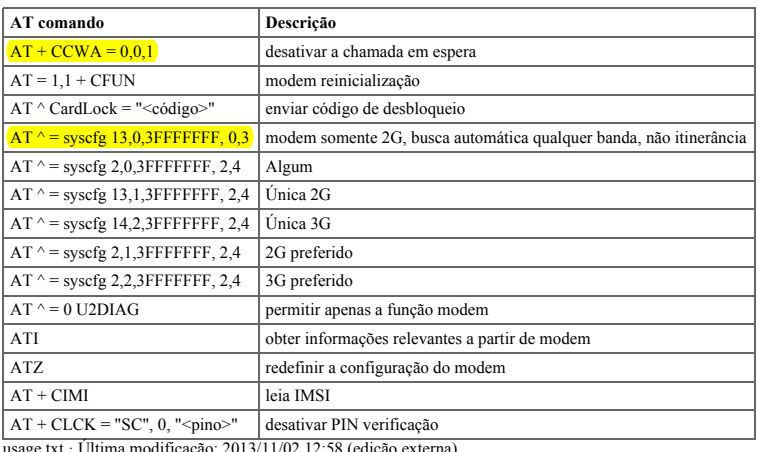

ação: 2013/11/02 12:58 (ediçã